## **[Autoryzacja API](https://pomoc.comarch.pl/dms/pl/20211/index.php/dokumentacja/autoryzacja-api-xl/)**

Zakładka "Autoryzacja API" pozwala na określenie domyślnego operatora Comarch ERP XL oraz domyślnej bazy danych. Parametry te są wykorzystywane przez operatorów natywnych Comarch DMS do realizacji operacji takich jak: podnoszenie formatek dokumentów, generowanie dokumentów, podnoszenie formatek list dokumentów i kontrahentów w systemie Comarch ERP XL z poziomu Comarch DMS.

 [Zapisz] – przycisk służący do zapisu wprowadzonych lub zmodyfikowanych danych.

**Baza danych** – nazwa mapowanej bazy Comarch ERP XL.

**Domyślny login** – login operatora Comarch ERP XL wykorzystywany przez operatorów natywnych Comarch DMS do wykonywania operacji w systemie Comarch ERP XL z poziomu Comarch DMS.

**Hasło** – hasło operatora Comarch ERP XL.

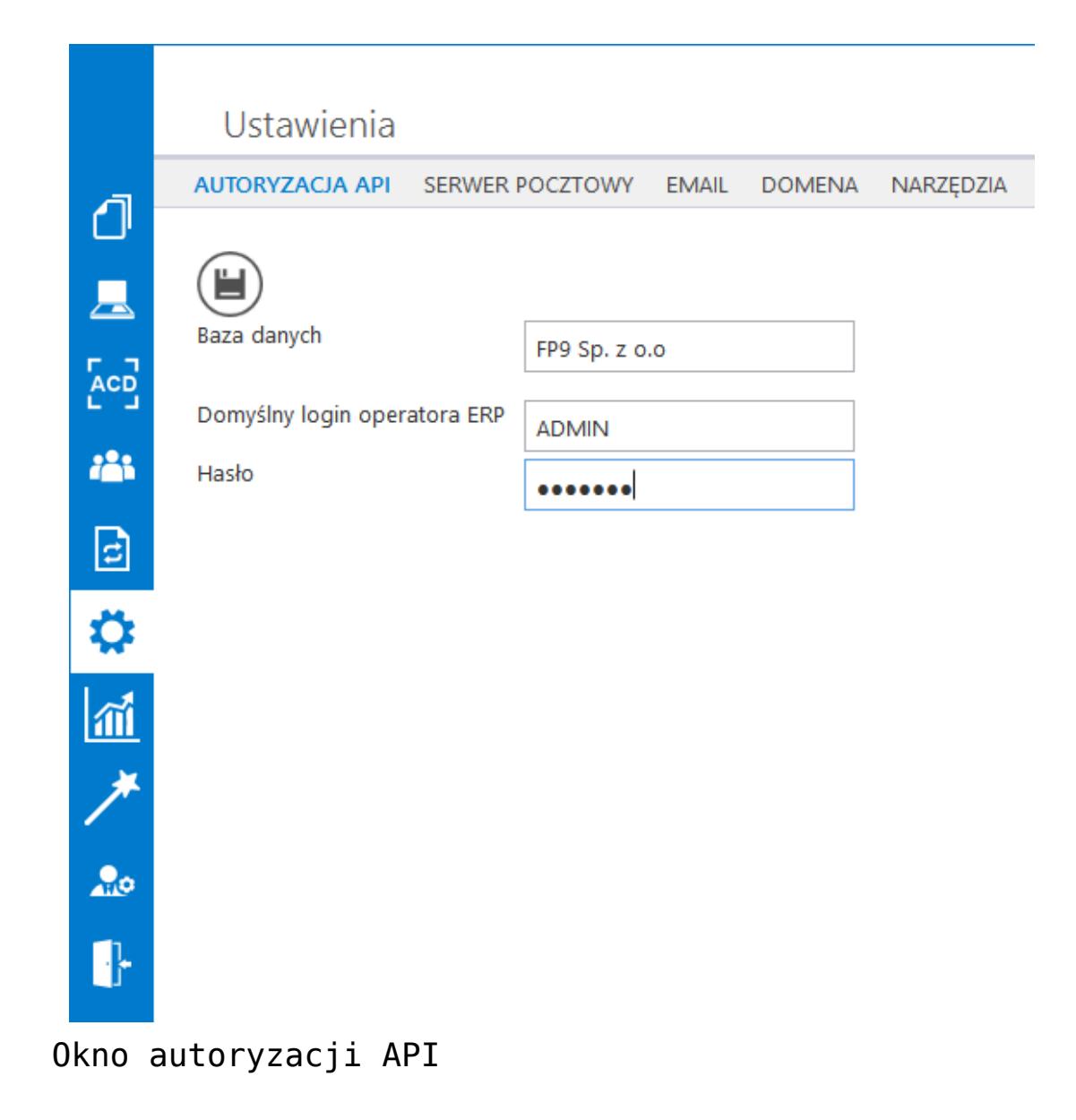

## **[Serwer pocztowy](https://pomoc.comarch.pl/dms/pl/20211/index.php/dokumentacja/serwer-pocztowy/)**

Zakładka "Serwer pocztowy" służy do zdefiniowania domyślnego konta pocztowego, z którego wysyłane są powiadomienia typu: przekazanie dokumentu, przypomnienia o przeterminowanych dokumentów, itp.

Zakładka "Serwer pocztowy" składa się z trzech sekcji, w których znajdują się następujące parametry:

- Profil na serwerze SQL
	- Nazwa nazwa profilu serwera SQL obsługującego operacje wysyłania maili. Dane bez możliwości edycji.
	- Opis dodatkowy opis profilu. Dane bez możliwości edycji.
	- Włącz wysyłanie wiadomości email parametr aktywujący funkcjonalność wysyłania maili.
- Ustawienia konta pocztowego
	- Nazwa konta nazwa konta mailowego na serwerze pocztowym.
	- Email (wychodzący) adres mailowy skrzynki pocztowej, z której wychodzi korespondencja.
	- Nazwa wyświetlana nazwa konta mailowego.
	- Adres zwrotny opcjonalny adres mailowy.
	- Opis opis konta pocztowego.
	- Nazwa serwera nazwa serwera pocztowego.
	- Typ serwera domyślnie SMTP.
	- Port port wykorzystywany przez protokół wysyłający maile.
	- Login dane do logowania do skrzynki pocztowej.
	- Hasło hasło do logowania do skrzynki pocztowej.
	- SSL opcja szyfrowania maila.
- Wyślij testową wiadomość email
	- Adres email odbiorcy
	- Temat
	- Treść wiadomości

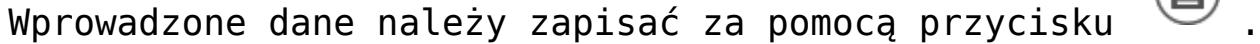

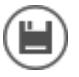

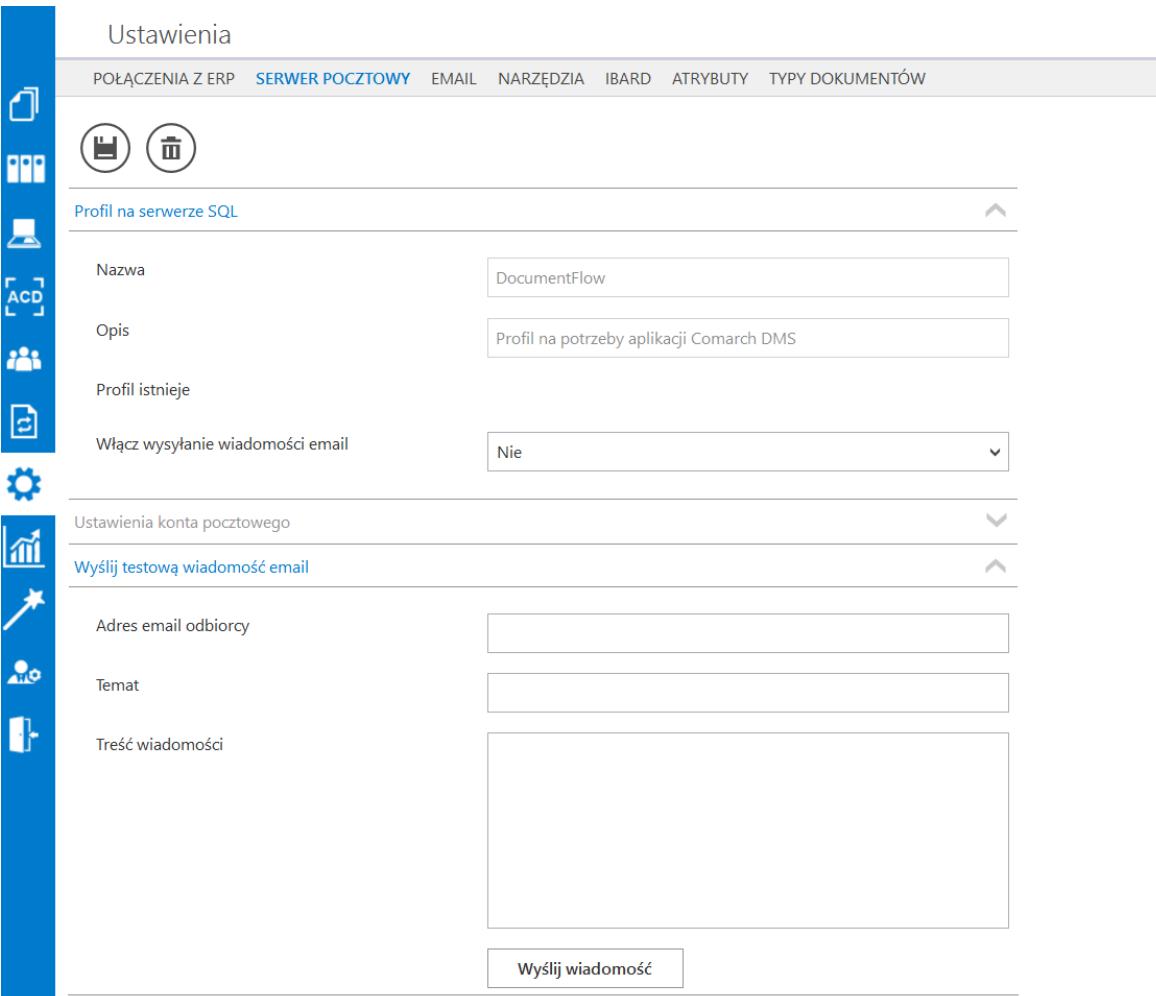

*Okno serwera pocztowego*

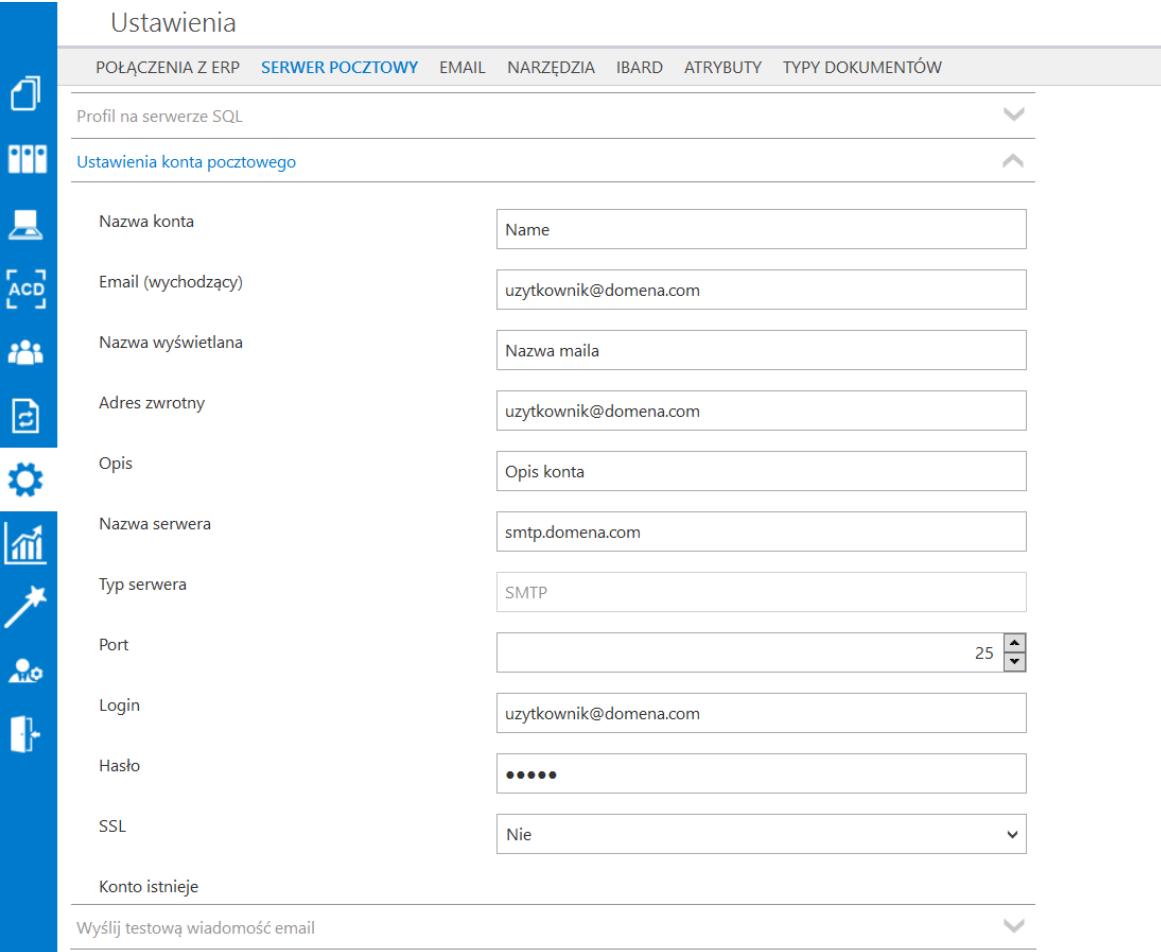

*Ustawienia konta pocztowego* 

## **[EMAIL](https://pomoc.comarch.pl/dms/pl/20211/index.php/dokumentacja/email/)**

Zakładka oferuje możliwość zdefiniowania wzorca maila.

 [Zapisz] – przycisk służący do zapisu wprowadzonych lub zmodyfikowanych danych.

**URL Prefix** – definicja adresu URL na potrzeby maski {WebDocumentUrl},

**Temat maila** – temat maila wysyłanego do operatora,

**Treść maila** – treść maila wysyłanego do operatora.

Predefiniowane szablony wiadomości e-mail to:

- Otrzymany dokument każdorazowo i zbiorczo,
- Przeterminowany dokument,
- Przypominający,
- Dla obserwatora każdorazowo i zbiorczo.

W szablonach stosowane są maski, dzięki którym możliwe jest wstawienie w treści maila określonych danych:

- {DocumentNumber} numer dokumentu,
- {WorkflowName} nazwa typu obiegu,
- {StageName} nazwa etapu,
- {WebDocumentUrl} link URL do szczegółów dokumentu aplikacji webowej,
- {Origin} powód, dla którego dokument trafił do danego operatora (źródło),
- {Proceeding} wytyczne dla operatora dotyczące realizacji etapu,
- {ExpirationTime} czas przeterminowania etapu,
- {ExpiredDocumentsBegin} data przekazania do etapu,
- {ExpiredDocumentsEnd} data wyjścia z etapu.

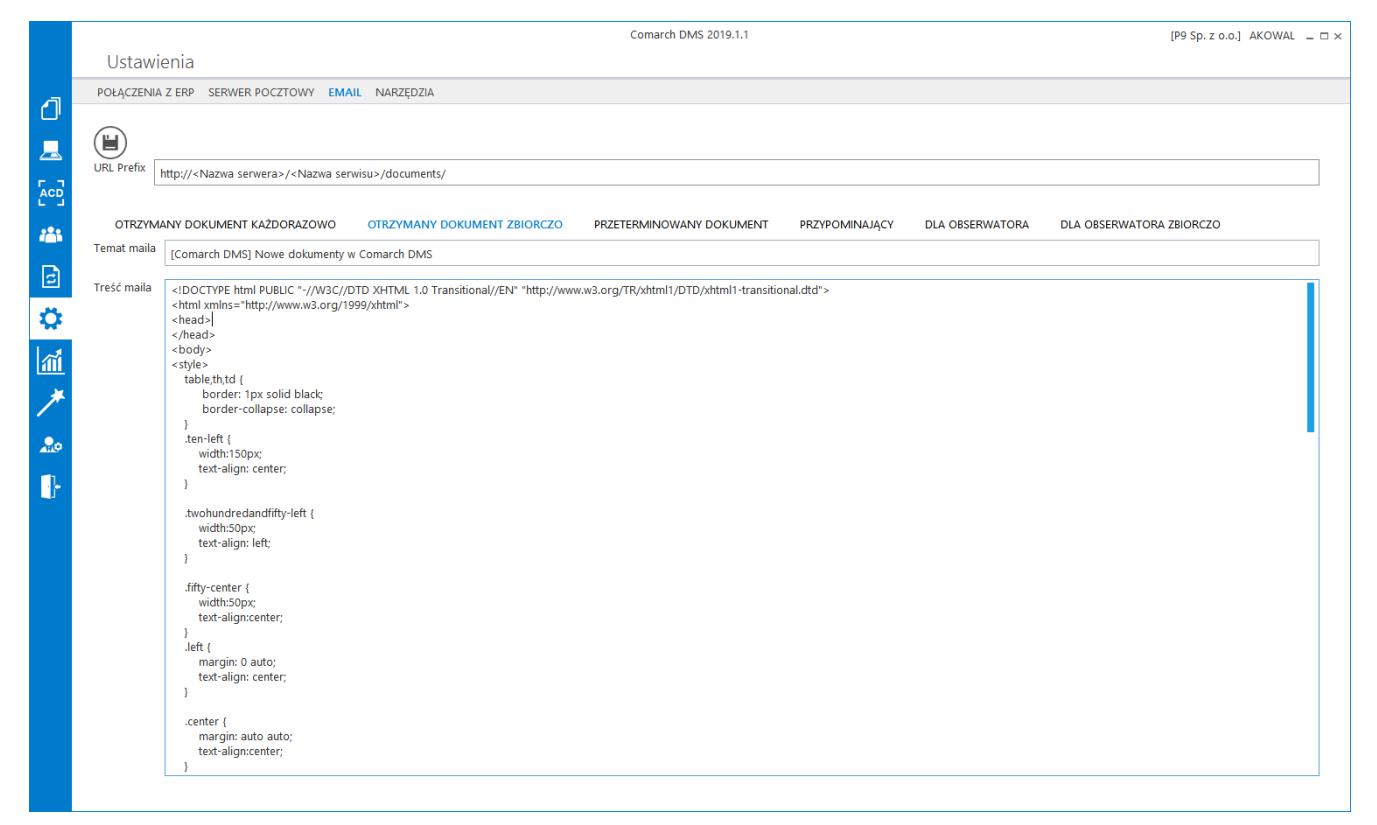

Okno szablonu wiadomości e-mail

## **[Narzędzia](https://pomoc.comarch.pl/dms/pl/20211/index.php/dokumentacja/narzedzia/)**

W sekcji "Ochrona danych" osobowych administrator może dokonać anonimizacji danych kontrahentów. Konfiguracja anonimizacji danych kontrahentów odbywa się poprzez wskazanie typu obiegu dokumentów i kontrolek, w których dane zostaną zanonimizowane.

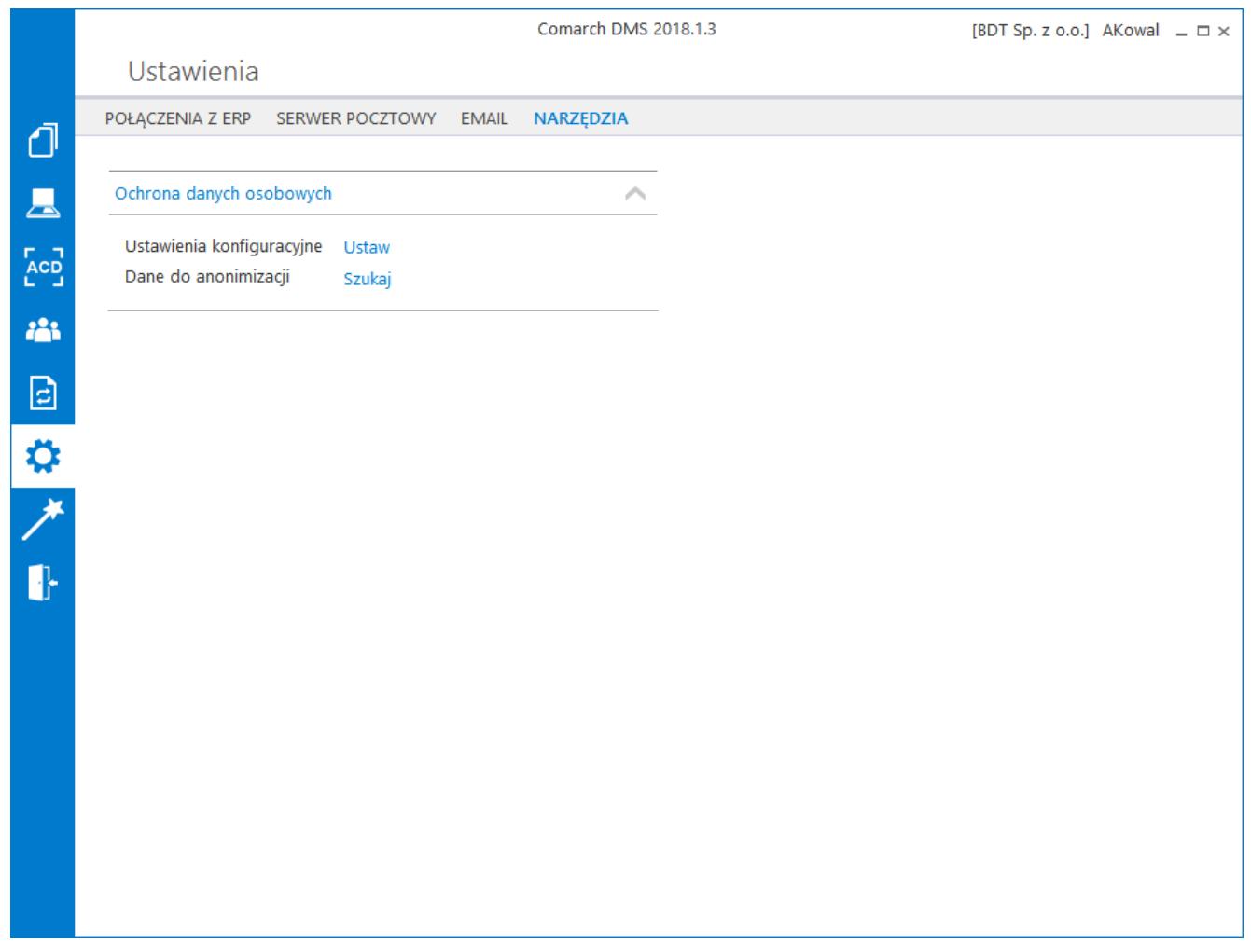

Zakładka "Narzędzia" w menu "Ustawienia"

Opis funkcjonalności dostępny jest w rozdziale: [Ochrona danych](https://pomoc.comarch.pl/dms/pl/20211/index.php/kategorie/ochrona-danych-osobowych-rodo/) [osobowych \(RODO\)](https://pomoc.comarch.pl/dms/pl/20211/index.php/kategorie/ochrona-danych-osobowych-rodo/)